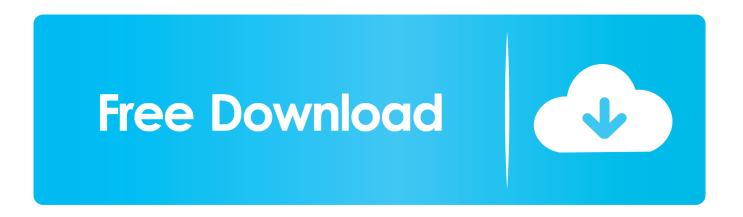

How To Disable Shutdown From Login Screen

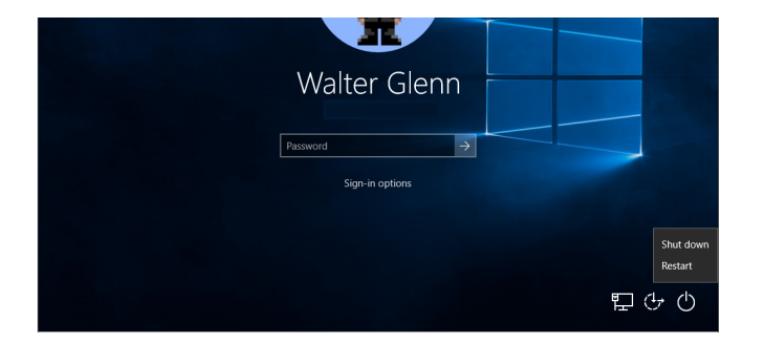

How To Disable Shutdown From Login Screen

1/3

## Free Download

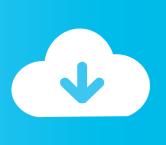

2/3

Why would you want to hide the shutdown button on Windows' login screen? Maybe your computer runs important services in the background, .... If you disable this policy setting, the Shut Down option is removed from the logon screen. This configuration requires that users are able to log on .... Unfortunately, when I login to the local account and hit the power button in the start menu, a small blank box appears with no options. I checked the local Admin .... I have it set to auto login but I'd prefer to boot right to the desktop, and not show a splash screen and animation. I'd also like to skip the shutdown .... I need to use a group policy setting to remove the Shut Down button on the logon screen of the Windows 7 client computers. I am editing the .... To remove the shutdown button from the logon screen in WinXP and 2K, use regedit and navigate to the following.... It allows the user to shut down and restart the PC. ... So, you can turn off your PC directly from the login screen without signing in. before.. Want to disable or remove the shutdown button from the Windows 10 login screen to prevent other users from shutting down your PC?. You will need to be logged in as an administrator to be able to do this tutorial. EXAMPLE: Log On Screen with Shut Down Enabled and Disabled.. How to Add or Remove a Power Button to Windows 10 Login Screen ... In the right panel find "Shutdown: Allow system to be shut down without .... So today in this tutorial, we are going to share another easy way to remove/hide or disable Shutdown button from login screen. This tutorial will work in almost all .... How to Enable or Disable Shut Down, Restart, Sleep, and Hibernate in Power Menu in Windows 10 The Power menu in ... Sign-in screen. If you're looking for a way to prevent people from shutting down or logging ... the login screen will appear and the computer can be shut down. For example, if you need to restart, sleep, or shutdown you computer, you can access the Power options menu from the Start menu. You can right- .... When you log in again, you will notice the Shutdown button will no more appear on Windows 10 login screen. ... If you wish you can also hide the Power button from the Windows 10 Start Menu or WinX Menu. ... This policy setting prevents users from performing the following commands from the .... In Group Policy, go to Computer Configuration -> Policies -> Windows Settings -> Security Settings -> Local Policies -> Security Options. There is a setting .... This power button gives us the option to Shut down, Sleep or Restart the computer. However, many computers do not have this power button .... Can I use Group Policy to display or remove the Shut Down button on the logon screen? John Savill | Feb 11, 2002.. Here you go for disabling the button at login screen. In Group Policy, go to Computer Configuration -> Policies -> Windows Settings -> Security Settings -> Local .... Disable and remove the Shut Down command or Remove and prevent ... Good catch there - the registry key doesn't seem to remove the power options from the CTRL-ALT-DEL screen when logged in. ... Create an account Login to Spiceworks. a7b7e49a19

Mark Manders – Girl with Homunculus, 2018-2019

Descargar Network Lights: Actividad de red en las luces del teclado.

Shrieks of Paradise, Correspondence Rails 44: Dear Jeffrey

Europa Universalis Rome Game

Download Uu Pphi No.2 Tahun 2004

Hi Score Girl II 2019 – 2 Temporada Completa Torrent – (WEB-DL) 1080p 720p Legendado – Download

Latest IDM Version 6.35 Build 6 Internet Download Manager

AnyMP4 Blu-ray Player 6.3.30 With Crack [Latest]

Light HD TV v1.5.2 [AdFree] [Latest]

<u>DVD-Cloner v17 + Registration Code Full</u>

3/3